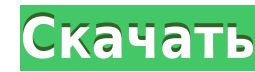

## Application Verifier Tool For Windows Mobile 5.0 Crack+ License Key Full [Win/Mac] (Updated 2022)

Инструмент Application Verifier помогает анализировать ваше приложение и находит утечки памяти, обрабатывает утечки и утечки в объектах GDI. Кроме того, инструмент может найти несколько форм повреждения кучи. Активируйте Windows Mobile 5.0 средство проверки приложений (также известное как анализатор приложений) включено в категорию инструментов разработчика C++. Чтобы добавить средство проверки приложений в компилятор C++, добавьте следую Files\Microsoft Visual Studio 6.0\VC\bin" Инструмент также установлен в системе C:\WINDOWS\Microsoft.NET\WinCE. Хотя вы можете выбрать инструмент из категории компиляторов, вы, скорее всего, будете использовать этот инстр Дополнительные сведения см. в разделе часто задаваемых вопросов для разработчиков «Установка комплекта разработки для Windows Mobile». Чтобы запустить инструмент, выберите «Файл» -> «Выполнить», чтобы открыть диалоговое о нажмите «Пуск». Окно верификатора приложений открывается в области процесса указанного приложения. Чтобы открыть средство проверки приложений, выберите «Просмотр» -> «Все формы». Откроется окно Process Space Window. В окн различные потоки приложения. Каждая нить содержит: Прокладки, которые используются для тестирования этого приложения. Прокладки приложений. Прокладки для этого приложения можно найти в окне Process Space в каталоге Window Development Tools\Application Analyzer. Пустой контейнер с прокладками находится в нижней части окна. Контейнер прокладок отображает список доступных прокладок. Чтобы добавить прокладку, щелкните контейнер прокладки и выб сведений о диалоговом окне «Добавить прокладку» нажмите «Прокладки». Чтобы удалить прокладку, выберите контейнер прокладки». Чтобы добавить доступные прокладки в контейнер прокладок, выберите контейнер прокладок.Для получ дополнительных сведений о контейнере прокладок шелкните Прокладки. Чтобы добавить прокладку в приложение, выберите выбранную прокладку и нажмите «Добавить». После добавления прокладки ее можно выбрать для запуска теста. Ч прокладки, а затем выберите «Выполнить». Чтобы настроить ш

## **Application Verifier Tool For Windows Mobile 5.0 Crack**

Application Verifier (AVD) — это бесплатный инструмент для оптимизации драйверов устройств и приложений для Windows CE. Инструмент выполняет тестирование памяти. Он предоставляет простой в использовании интерфейс, который приложения и выбрать прокладки, которые вы хотите использовать для выявления потенциальных проблем в вашем драйвере устройства или приложении. Application Verifier создает файл профилирования, который можно использовать д создает и сохраняет копию профилированного образа приложения при каждой сборке. Преимущества: Вы можете выполнить множество тестов для выявления различных проблем с приложением. Прокладки обеспечивают больший охват, чем вы доступными в Windows CE. Файл профилирования позволяет создать и применить к приложению оперативное исправление. Application Verifier позволяет применять различные настройки к профилированному изображению, например, измен растрового изображения. Файл профилирования позволяет загружать, оптимизировать и сохранять изображения. Существует специальный тест для определения объема доступной памяти. Заметки: Дополнительные сведения см. в разделе Сведения об использовании инструмента для оптимизации драйверов устройств и приложений для Windows CE см. в Руководстве по инструментам Windows Mobile 5.0. Сведения об использовании инструмента для оптимизации драйверов у средстве проверки драйверов Windows Mobile. Сведения о том, как запустить AVD, см. в кратком руководстве по AVD. Примечания по развертывания позволяют установить лицензионное приложение либо путем копирования файла прилож либо путем установки dll-файла, содержащего лицензионное приложение. Инструменты имеют простой интерфейс, максимально упрощающий развертывания. Инструмент развертывания помещает все файлы, необходимые для запуска приложен вас есть файл лицензии, средство развертывания также ищет файл лицензии. Если файл лицензии находится в каталоге приложения, средство развертывания предложит вам подтвердить, что вы хотите запустить приложение. Файл лиценз у вас нет файла лицензии, средство развертывания попросит вас приобрести приложение. Заметки: Дополнительные сведения см. в Руководстве по средству развертывания устройств. Runtime Optimization for Windows Mobile 5 (ROWM) под управлением Windows Mobile 5. 1eaed4ebc0

## **Application Verifier Tool For Windows Mobile 5.0 Crack+ Latest**

Application Verifier (Valhalla) — это инструмент тестирования памяти для устройств Windows Mobile 5.0. Он содержит несколько тестов обнаружения утечки и утечки и утечки и утечки в объектах GDI, а также несколько тестов по Windows Mobile 5.0 от сентября 2009 г. несовместимо с адаптером отладчика, используемым средством проверки приложений. Следующие инструкции по установке были созданы с использованием Windows Mobile 5.0 SDK выпуска 1607. Е Verifier, обратитесь к примечаниям к выпуску. Поиск утечек памяти и обнаружение ошибок повреждения кучи в Windows Mobile 5.0 Прежде чем вы начнете Прежде чем запускать оболочку, убедитесь, что установлен Диспетчер типов у проверки приложений. В меню Сервис выберите Диспетчер типов устройств. В меню Инструменты щелкните Файл изображения. Примечание. Сведения об установке диспетчера типов устройствах Windows Mobile 5.0 см. в разделе Установк "Далее. На странице «Свойства» в списке «Файл образа» выберите совместимый драйвер устройства. В списке устройств выберите Диспетчер типов устройства» подтвердите, что хотите установить драйвер устройства, и нажмите «Уста На странице «Диспетчер типов устройств» нажмите «Файл образа». Нажмите "Далее. На странице «Свойства» в списке «Файл изображения» выберите файл изображения, который будет использоваться в качестве оболочки. Нажмите "Далее нажмите «ОК». В списке устройств выберите Диспетчер типов устройств. На странице «Диспетчер типов устройств» нажмите «Поименить» пажмите «Применить». Откройте исполняемый файл. В списке устройств выберите Диспетчер типов На странице «Диспетчер типов устройств» нажмите «Открыть». В списке устройств выберите Диспетчер типов устройств. На странице Диспетчера типов устройств щелкните Перейти. Если файл еще не находится в каталоге анализа, пер выберите Application Verifier.exe. Тест на утечку памяти запускает анализ автоматически, но вы можете начать с запуска теста. Нажмите Ctrl+Alt+DEL, чтобы отобразить отладчик. Нажмите «ОК» в отладчике, чтобы продолжить, ил

## **What's New In?**

Инструмент проверки приложений проверяет стабильность приложения, выявляя распространенные ошибки программирования. Он обнаруживает утечки и амяти, обрабатывает утечки и утечки в объектах интерфейса графических устройств повреждения кучи. File Verifier для Windows Mobile Описание: Инструмент File Verifier обеспечивает дополнительное тестирование памяти, а не в исходной файловой системе Microsoft Windows CE. Инструмент проверяет использова утечках памяти. Лицензионный ключ Application Verifier для Windows Mobile 6.5.0 Скачать Исходная лицензионная версия этого продукта является сборкой разработчика этого приложения. Этот продукт не может распространяться ка лицензия на код включена в файл приложения. Чтобы приобрести полную коммерческую версию, необходимо приобрести лицензию у производителя. Чтобы приобрести этот продукт, следуйте этим инструкциям. Лицензия на коммерческую ве программы. Чтобы лицензировать этот продукт, следуйте этим инструкциям. Получение полного описания продукта: Приложение, описанное на этой странице, является оригинальной версией этого приложения для разработчиков. Лицензи распространять этот продукт. Чтобы приобрести полную коммерческую версию, необходимо приобрести лицензию у производителя. Чтобы приобрести этот продукт, следуйте этим инструкциям. Обратите внимание, что лицензия на коммерч установки программы. Для исходной версии для разработчиков лицензия на код включена в файл приложения. Чтобы лицензировать этот продукт, следуйте этим инструкциям. Лицензия на коммерческую версию этого продукта входит в ко этот продукт, следуйте этим инструкциям. Шаг 1.Чтобы просмотреть требования к ключу продукта Выберите ПРИЛОЖЕНИЕ в ГЛАВНОМ меню. Появится окно программном продукте. Появится окно «Требования к ключу продукта». Нажмите кла Появится окно «Требования к системе», отображающее требования к ключу продукта. Вам нужно будет приобрести ключ продукта у производителя. Эта программа не будет работать без ключа продукта. У вас должна быть Visual Studio среда выполнения Visual Studio 5.0 или более поздней версии. Шаг 2. Получение лицензионного ключа для коммерческой версии программы Если вы используете Visual Studio 5.0, вам потребуется приобрести лицензию на коммерческу версию, следуйте этим инструкциям.

• Windows 7/8/10, 64-разрядная версия • 4,0 ГБ свободного места на диске • Дисплей с разрешением 1024 х 768 • 8,0 ГБ свободного места • 2 ГБ оперативной памяти • Видеокарта DirectX 9.0с • Доступ в Интернет Если вы новый п запись, прежде чем вы сможете использовать игру. Если у вас уже есть учетная запись и вы планируете перейти на 2-й сезон, вам нужно будет сначала войти в систему перед экраном персонажа. Если у вас есть